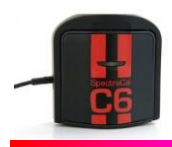

# **Using the SpectraCal C6 with CalMAN Quick-Start Guide**

**1. All the software you need is available for download from the SpectraCal web site, [www.spectracal.com.](http://www.spectracal.com/)** CalMAN is the only software you will need to download. No additional drivers are required for this meter as it uses Windows standard HID drivers.

#### **2. Install CalMAN**

Download and run the CalMAN msi, (Version 4.4 or higher) and Windows Installer will install CalMAN on your hard drive. The installer will ask you to accept the license agreement.

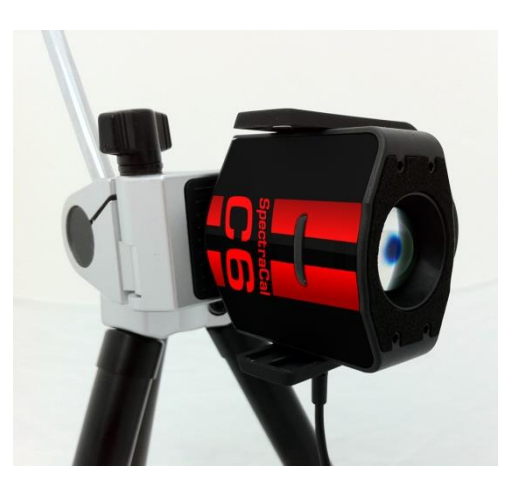

**3. Plug the C6 into a USB port in your system and install the driver** When you plug in your C6, Windows will pop up a Found New Hardware Wizard. Once the drivers have been installed by Windows automatically start CalMAN.

# **4. Start CalMAN and select the C6**

On the right side panel, select Meter Settings, click search. When the progress indicator is finished you can select the meter via the drop down box.

# **5. Modes of use.**

The C6 comes with an included diffuser for use when taking ambient light measurements or reading direct light sources such as reading a projector in direct view mode. In all other modes the diffuser is not used. The C6 has a tripod mount for use in non-contact mode or can be used in contact mode with the attached counterweight.

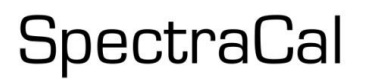

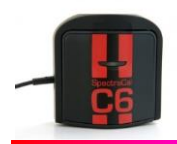

# **SpectraCal C6 Colorimeter CalMAN Setup Guide**

A color analyzer that leads in measurement speed, dark level readings, and overall accuracy. Built with speed, ease of use, and accuracy, the C6 packs in an incredible number of features into a compact, tripod-mountable package.

#### **Required CalMAN Version**

Version 4.4 or later

**USB Driver**

No drivers needed, meter is configured as a Windows HID device

#### **CalMAN Connection Procedure**

- 1. On the Meter Settings page, click *Find Meter*.
- 2. On the *Find Meters* popup dialog:
	- a. Leave Com Port set to *auto*
	- b. Leave meter search options set to default
	- c. Click *Search*

#### **Meter Settings Options**

**Meter Mode (Target Display Type)**

- LCD Direct View (CCFL)
- LCD Direct View (Wide Gamut CCFL)
- LCD Direct View (White LED)
- LCD Direct View (Wide Gamut White LED)
- LCD Direct View (RGB LED)
- LCD Direct View (RGBY LED)
- CRT Direct View
- OLED Direct View
- Plasma
- Rear Projector (CRT)
- Rear Projector (UHP)
- Rear Projector (LED)
- Front Projector facing screen (CRT)
- Front Projector facing screen (UHP)
- Front Projector facing screen (White LED)
- Front Projector facing screen (RGB LED)
- Current diffuser enabled
- Ambient Light diffuser

Select the Meter Mode that corresponds to the display you wish to measure or calibrate.

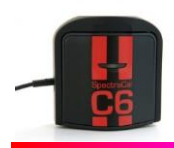

#### **Sync Mode**

- Auto (default)
- Off

# **Standard Exposure Mode**

- 1 Sample
- 3 Samples (default)
- 5 Samples
- 10 Samples
- 20 Samples

# **Low Light Handler**

Allows you to specify additional meter reads per measurement below a specified luminance level.

#### **Meter Positioning**

#### **Flat Panels and Rear Projectors**

Position the C6 flat on the center of the screen, touching the screen.

#### **Front Projectors**

Position the C6 in line with the line of sight from the main or central viewing position, pointed at the center of the screen. Position the C6 about 24" to 36" back from the screen.

# **SpectraCal C6 Features**

- Superb performance at low light levels
- High sensitivity provides fast measurement updates
- Low signal to noise provides consistent, repeatable measurements
- Extensive calibration tables for customized accuracy on each display type
- Factory characterization provides field upgradeability for new display technologies
- Low polarization effects for high accuracy with polarized angular light
- Sealed optics and stable sensors minimize drift over time
- Narrow field of view for reading front projection screens
- Integrated tripod mounting thread
- Built-in illuminance diffuser with position detector
- NIST calibration certificate from SpectraCal metrology lab exclusive